## Direct Bill Services

For policies issued through eCLIQ® Simple™

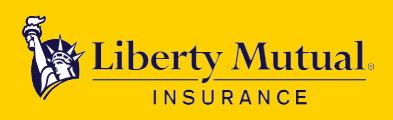

We're committed to providing you and your clients many of the same billing self-service options as available for standard policies issued through eCLIQ.

## **Billing Services**

Agent self-service capabilities available through our Agents' Portal:

• Manage customers' accounts for billing and payment options to:

- Update their financial data for automatic payments
- Make single online payments
- View and print electronic copies of their notices
- Encourage customer enrollment in the:
	- Automatic payment options with paperless billing
	- Paperless billing option
- Agent dashboard showing customers' policies in critical status

Policyholder self-service capabilities available using a desktop, tablet or smartphone at [mybusinessonline.libertymutual.com.](https://www.mybusinessonline.libertymutual.com/)

- Without creating an online account, customers can view and pay their bill from the log in page
- A customer can create an online account in order to:
	- View account summary, policy details, future installments and billing notices
	- Make single online payments using:
		- Electronic check (EFT)
		- Credit/debit card\*
	- Manage the paperless billing option
	- Update their billing email address
	- Enroll in automatic payments with paperless billing
		- EFT recurring payments from a checking account; no service fees
		- Credit/debit card\* recurring payments charged to selected card; service fees apply
	- Manage their financial data for automatic payments

\*Credit/debit card payments are limited to accounts with a total annual premium of less than \$25,000. We accept Visa, MasterCard, and American Express.

Liberty Mutual customers with eCLIQ Simple policies can speak with a specialist dedicated to serving them during our normal business hours,  $M - F$ , 8 am – 8 pm (EST).

Phone: 844-961-0334 Email: [ZT\\_Billing\\_Support@](mailto:ZT_Billing_Support@%20LibertyMutual.com)  [LibertyMutual.com](mailto:ZT_Billing_Support@%20LibertyMutual.com)

Customers can easily navigate to the billing screen they need!

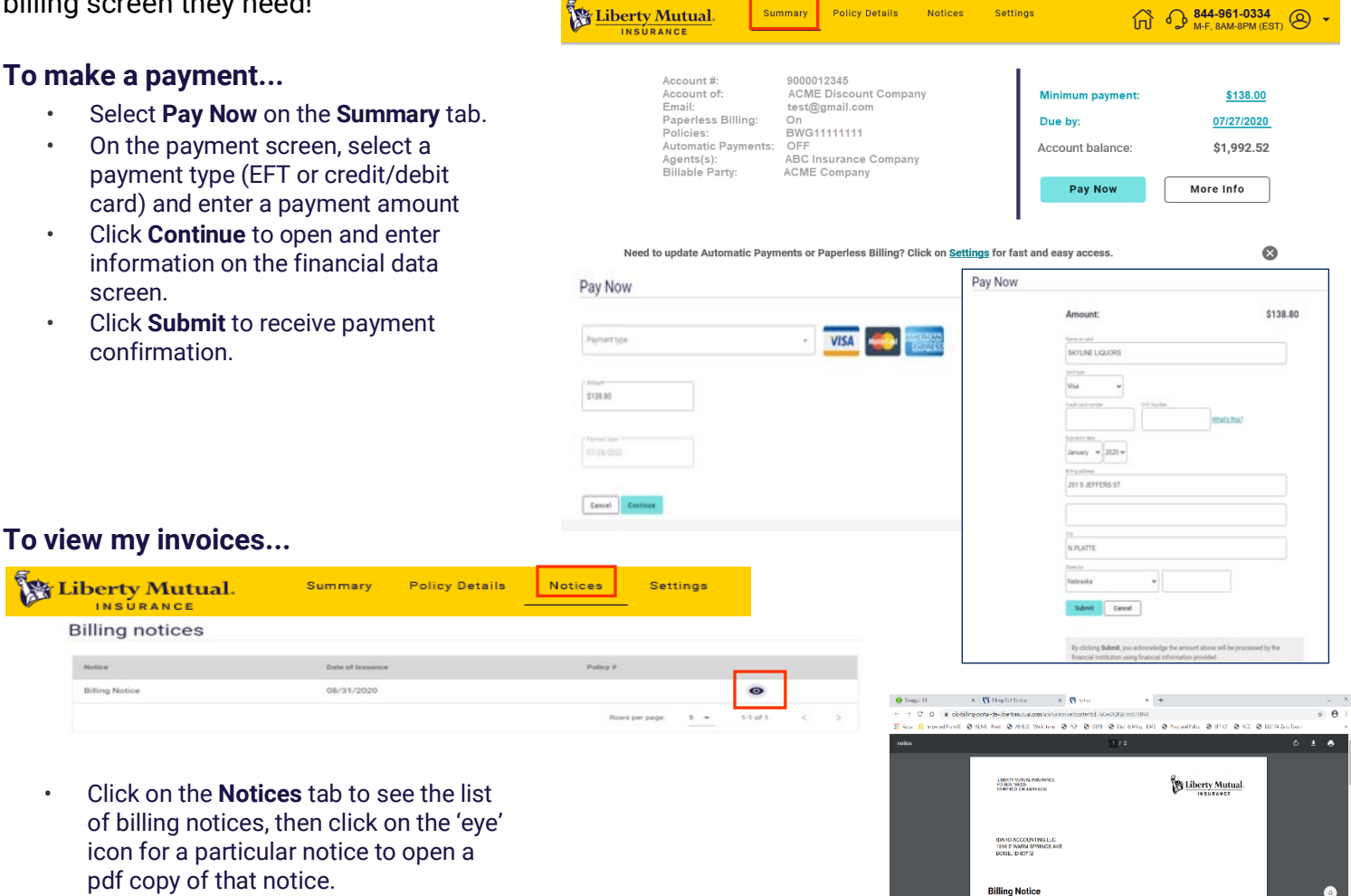

## **To update settings...**

- Click on the **Settings** tab to access your account preferences.
- Click on the pencil icon next to the item to update.
- As an example, for Automatic Payments, the customer will be presented with the enrollment screen.
- Click **Continue** to open and enter information on the financial data screen based on payment type selection.
- Click **Complete** to receive confirmation of changes.

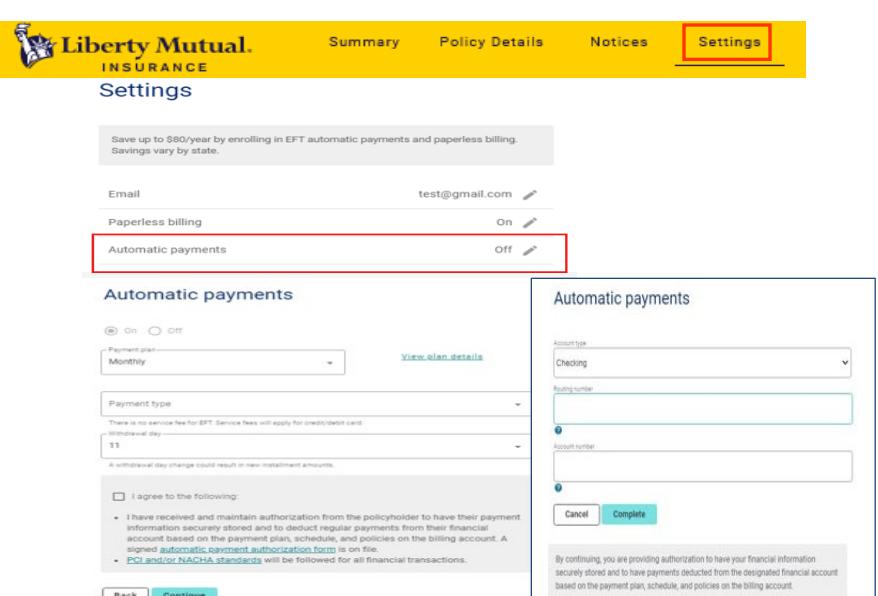

This document provides a general description of this program and/or service. See your policy, service contract, or program documentation for actual terms and conditions. Insurance underwritten by Liberty Mutual Insurance Co. or its affiliates or subsidiaries. Learn more about our privacy policy at libertymutual.com/privacy. ©2020 Liberty Mutual Insurance, 175 Berkeley Street, Boston, MA 02116.